# LEARNING Dropbox API

Free unaffiliated eBook created from **Stack Overflow contributors.** 

#dropbox-

api

## **Table of Contents**

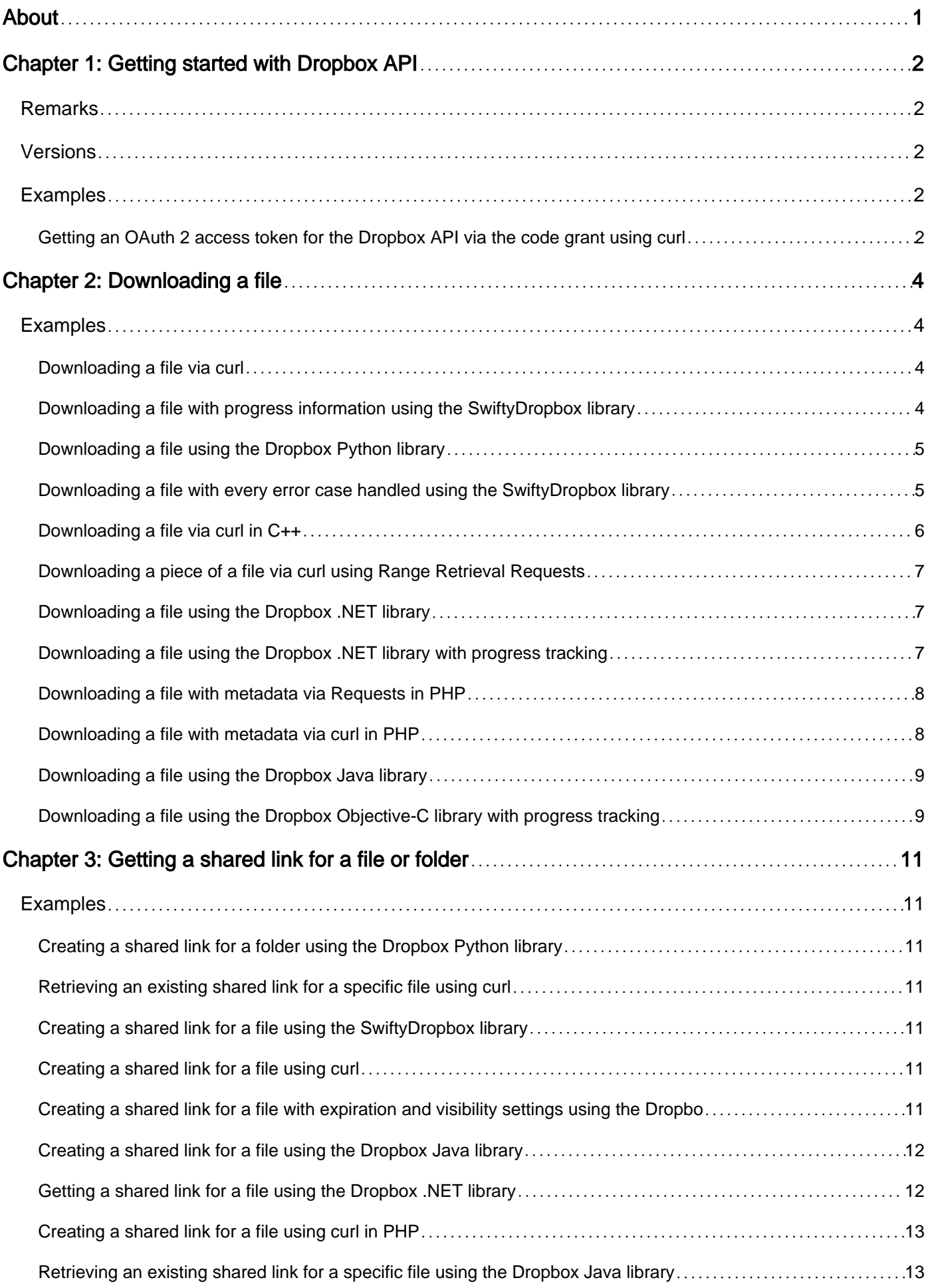

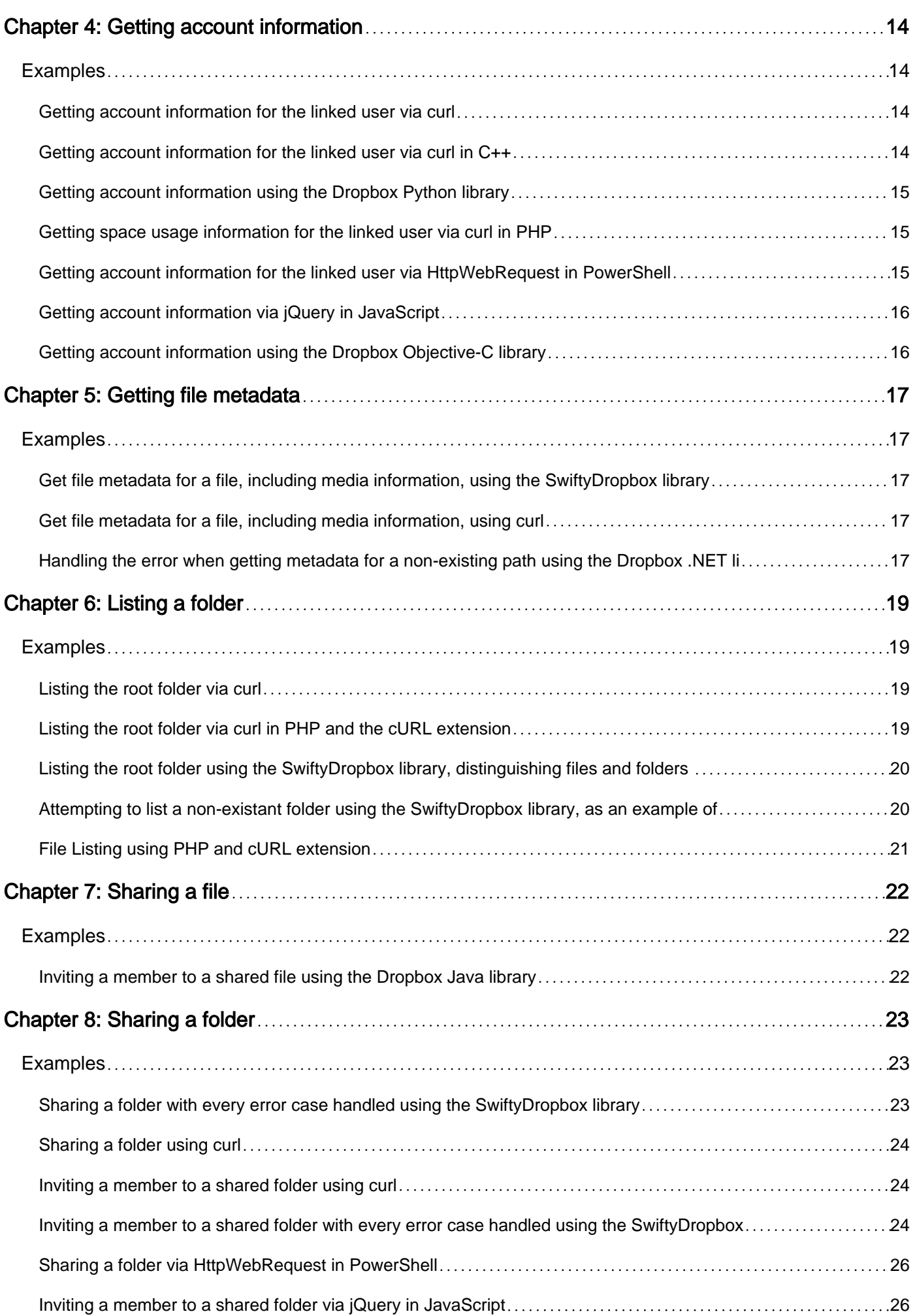

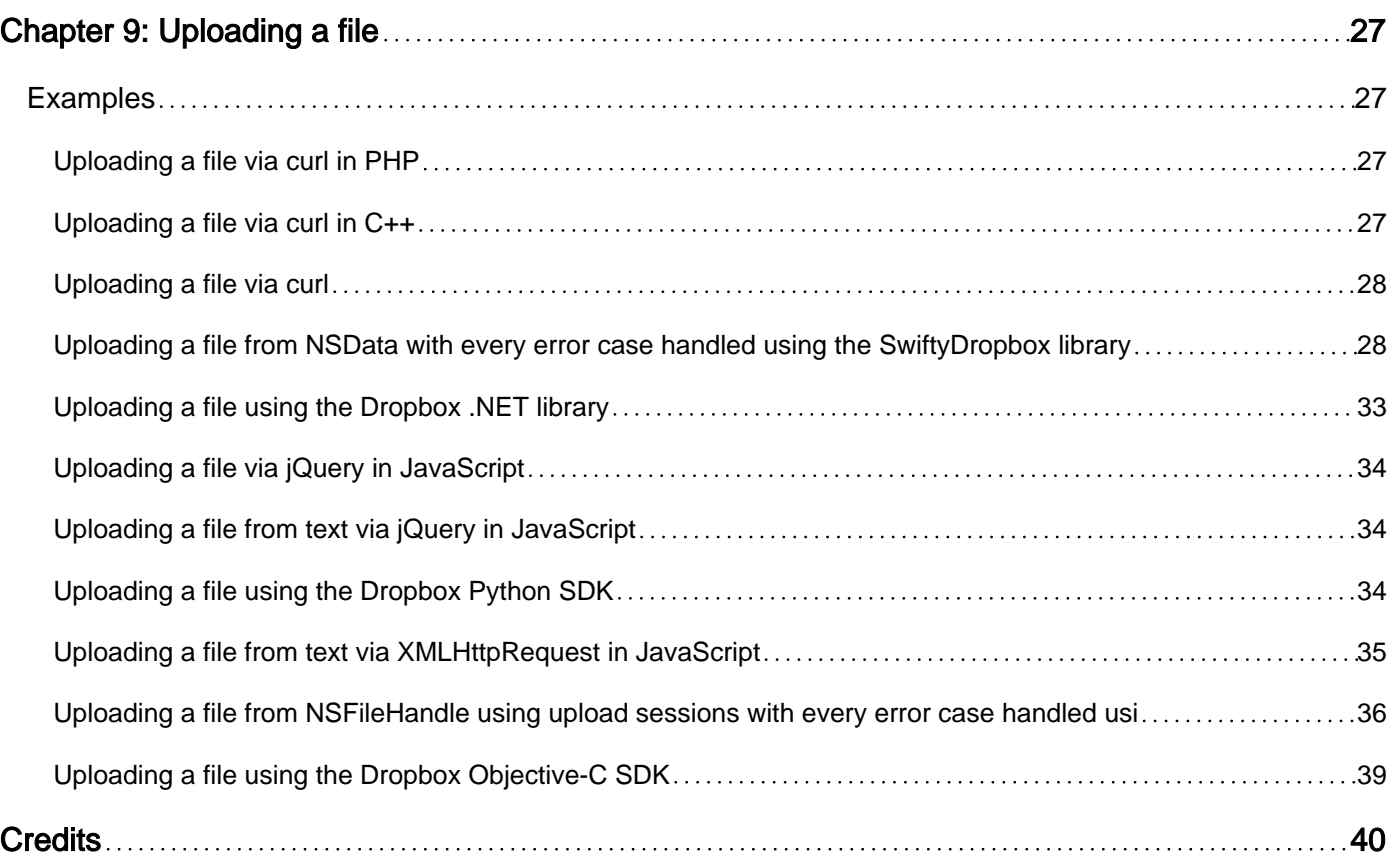

<span id="page-4-0"></span>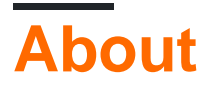

You can share this PDF with anyone you feel could benefit from it, downloaded the latest version from: [dropbox-api](http://riptutorial.com/ebook/dropbox-api)

It is an unofficial and free Dropbox API ebook created for educational purposes. All the content is extracted from [Stack Overflow Documentation,](https://archive.org/details/documentation-dump.7z) which is written by many hardworking individuals at Stack Overflow. It is neither affiliated with Stack Overflow nor official Dropbox API.

The content is released under Creative Commons BY-SA, and the list of contributors to each chapter are provided in the credits section at the end of this book. Images may be copyright of their respective owners unless otherwise specified. All trademarks and registered trademarks are the property of their respective company owners.

Use the content presented in this book at your own risk; it is not guaranteed to be correct nor accurate, please send your feedback and corrections to [info@zzzprojects.com](mailto:info@zzzprojects.com)

## <span id="page-5-0"></span>**Chapter 1: Getting started with Dropbox API**

## <span id="page-5-1"></span>**Remarks**

The [Dropbox API](https://www.dropbox.com/developers) allows developers to build Dropbox functionality directly into their apps.

The API allows access to features such as file uploading, downloading, sharing, searching, and restoration. The API can be used across platforms such as Windows, Mac, Linux, iOS, Android, or any other that can make HTTPS connections.

More information, including the full documentation for the Dropbox API, usage guidelines, and developer tools such as official SDKs can be found on [the Dropbox API website](https://www.dropbox.com/developers).

<span id="page-5-2"></span>The first step is to [register an API app with Dropbox](https://www.dropbox.com/developers/apps/create).

## **Versions**

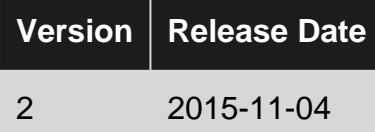

### <span id="page-5-3"></span>**Examples**

<span id="page-5-4"></span>**Getting an OAuth 2 access token for the Dropbox API via the code grant using curl**

Abbreviated from [https://blogs.dropbox.com/developers/2013/07/using-oauth-2-0-with-the-core](https://blogs.dropbox.com/developers/2013/07/using-oauth-2-0-with-the-core-api/)[api/](https://blogs.dropbox.com/developers/2013/07/using-oauth-2-0-with-the-core-api/):

#### **Step 1: Begin authorization**

Send the user to this web page, with your values filled in:

```
https://www.dropbox.com/oauth2/authorize?client_id=<app
key>&response_type=code&redirect_uri=<redirect URI>&state=<CSRF token>
```
The authorization code will be included as the code parameter on the redirect URI.

#### **Step 2: Obtain an access token**

```
curl https://api.dropbox.com/oauth2/token -d code=<authorization code> -d
grant_type=authorization_code -d redirect_uri=<redirect URI> -u <app key>:<app secret>
```
#### **Step 3: Call the API**

In your API call, set the header:

Authorization: Bearer <access token>

Check out the [blog post](https://blogs.dropbox.com/developers/2013/07/using-oauth-2-0-with-the-core-api/) for more details, including an important security note on using state to protect against CSRF attacks.

Read Getting started with Dropbox API online: [https://riptutorial.com/dropbox-api/topic/359/getting](https://riptutorial.com/dropbox-api/topic/359/getting-started-with-dropbox-api)[started-with-dropbox-api](https://riptutorial.com/dropbox-api/topic/359/getting-started-with-dropbox-api)

## <span id="page-7-0"></span>**Chapter 2: Downloading a file**

## <span id="page-7-1"></span>**Examples**

<span id="page-7-2"></span>**Downloading a file via curl**

This downloads a file from the Dropbox API at the remote path /Homework/math/Prime\_Numbers.txt to the local path Prime\_Numbers.txt in the current folder:

```
curl -X POST https://content.dropboxapi.com/2/files/download \
     --header "Authorization: Bearer <ACCESS_TOKEN>" \
     --header "Dropbox-API-Arg: {\"path\": \"/Homework/math/Prime_Numbers.txt\"}" \
     -o "./Prime_Numbers.txt"
```
<span id="page-7-3"></span><ACCESS\_TOKEN> should be replaced with your access token.

**Downloading a file with progress information using the SwiftyDropbox library**

Adapted from the [tutorial](https://www.dropbox.com/developers/documentation/swift#tutorial), this uses the [SwiftyDropbox library](https://github.com/dropbox/SwiftyDropbox) to download a file, with a progress callback on the download method to get progress information:

```
// Download a file
let destination : (NSURL, NSHTTPURLResponse) -> NSURL = { temporaryURL, response in
     let fileManager = NSFileManager.defaultManager()
     let directoryURL = fileManager.URLsForDirectory(.DocumentDirectory, inDomains:
.UserDomainMask)[0]
     // generate a unique name for this file in case we've seen it before
     let UUID = NSUUID().UUIDString
   let pathComponent = "\(UUID) - \(response.suggestedFilename!) return directoryURL.URLByAppendingPathComponent(pathComponent)
}
Dropbox.authorizedClient!.files.download(path: "/path/to/Dropbox/file", destination:
destination)
     .progress { bytesRead, totalBytesRead, totalBytesExpectedToRead in
         print("bytesRead: \(bytesRead)")
         print("totalBytesRead: \(totalBytesRead)")
         print("totalBytesExpectedToRead: \(totalBytesExpectedToRead)")
     }
     .response { response, error in
         if let (metadata, url) = response {
             print("*** Download file ***")
             print("Downloaded file name: \(metadata.name)")
             print("Downloaded file url: \(url)")
         } else {
             print(error!)
 }
```
}

<span id="page-8-0"></span>You can then use that raw progress information to back the progress UI in your app.

**Downloading a file using the Dropbox Python library**

This uses the [Dropbox Python SDK](https://github.com/dropbox/dropbox-sdk-python) to download a file from the Dropbox API at the remote path /Homework/math/Prime\_Numbers.txt to the local file Prime\_Numbers.txt:

```
import dropbox
dbx = dropbox.Dropbox("<ACCESS_TOKEN>")
with open("Prime_Numbers.txt", "wb") as f:
     metadata, res = dbx.files_download(path="/Homework/math/Prime_Numbers.txt")
     f.write(res.content)
```
<span id="page-8-1"></span><ACCESS\_TOKEN> should be replaced with your access token.

**Downloading a file with every error case handled using the SwiftyDropbox library**

```
Dropbox.authorizedClient!.files.download(path: path, destination: destination).response {
response, error in
     if let (metadata, url) = response {
        print("*** Download file ***")
         print("Downloaded file name: \(metadata.name)")
         print("Downloaded file url: \(url)")
     } else if let callError = error {
         switch callError as CallError {
             case .RouteError(let boxed, let requestId):
                 print("RouteError[\(requestId)]:")
                 switch boxed.unboxed as Files.DownloadError {
                 case .Path(let fileLookupError):
                     print("PathError: ")
                     switch fileLookupError {
                     case .MalformedPath(let malformedPathError):
                        print("MalformedPath: \(malformedPathError)")
                     case .NotFile:
                        print("NotFile")
                     case .NotFolder:
                        print("NotFolder")
                     case .NotFound:
                        print("NotFound")
                     case .RestrictedContent:
                        print("RestrictedContent")
                     case .Other:
                         print("Other")
 }
                 case .Other:
                     print("Other")
 }
             case .BadInputError(let message, let requestId):
                print("BadInputError[\(requestId)]: \(message)")
             case .HTTPError(let code, let message, let requestId):
                 print("HTTPError[\(requestId)]: \(code): \(message)")
             case .InternalServerError(let code, let message, let requestId):
```

```
 print("InternalServerError[\(requestId)]: \(code): \(message)")
            case .OSError(let err):
                print("OSError: \(err)")
            case .RateLimitError:
                print("RateLimitError")
 }
    }
}
```
<span id="page-9-0"></span>**Downloading a file via curl in C++**

```
#include <stdio.h>
#include <curl/curl.h>
int main (int argc, char *argv[])
{
      CURL *curl;
      CURLcode res;
      /* In windows, this will init the winsock stuff */ curl_global_init(CURL_GLOBAL_ALL);
       /* get a curl handle */
      curl = curl\_easy\_init();
       if(curl) {
             printf ("Running curl test.\n");
             struct curl_slist *headers=NULL; /* init to NULL is important */
             headers = curl_slist_append(headers, "Authorization: Bearer <ACCESS_TOKEN>");
             headers = curl_slist_append(headers, "Content-Type:");
             headers = curl_slist_append(headers, "Dropbox-API-Arg: {\"path\":\"/test.txt\"}");
             curl_easy_setopt(curl, CURLOPT_HTTPHEADER, headers);
            curl_easy_setopt(curl, CURLOPT_URL,
"https://content.dropboxapi.com/2/files/download");
             curl_easy_setopt(curl, CURLOPT_POSTFIELDS, "");
            /* Perform the request, res will get the return code */ res = curl_easy_perform(curl);
             /* Check for errors */
             if(res != CURLE_OK)
                   fprintf(stderr, "curl_easy_perform() failed: %s\n",
                     curl_easy_strerror(res));
             /* always cleanup */
               curl_easy_cleanup(curl);
              printf ("\nFinished curl test.\n");
       }
       curl_global_cleanup();
       printf ("Done!\n");
       return 0;
}
```
<span id="page-10-0"></span><ACCESS\_TOKEN> should be replaced with your access token.

#### **Downloading a piece of a file via curl using Range Retrieval Requests**

This downloads just a piece of a file, using [Range Retrieval Requests](https://www.w3.org/Protocols/rfc2616/rfc2616-sec14.html#sec14.35.2), from the Dropbox API at the remote path /Homework/math/Prime\_Numbers.txt to the local path Prime\_Numbers.txt.partial in the current folder:

```
 curl -X GET https://content.dropboxapi.com/2/files/download \
     --header "Authorization: Bearer <ACCESS_TOKEN>" \
     --header "Dropbox-API-Arg: {\"path\": \"/Homework/math/Prime_Numbers.txt\"}" \
     --header "Range:bytes=0-10" \
     -o "./Prime_Numbers.txt.partial"
```
The range specified, 0-10, tells the API to return just the first 10 bytes. If the API responds with a 206 status code, that indicates that the Range was accepted, and only the partial request range was returned.

<span id="page-10-1"></span><ACCESS\_TOKEN> should be replaced with your access token.

**Downloading a file using the Dropbox .NET library**

This uses the [Dropbox .NET SDK](https://github.com/dropbox/dropbox-sdk-dotnet) to download a file from the Dropbox API at the remote path /Homework/math/Prime\_Numbers.txt to the local file Prime\_Numbers.txt:

```
using (var response = await client.Files.DownloadAsync("/Homework/math/Prime_Numbers.txt"))
{
    using (var fileStream = File.Create("Prime_Numbers.txt"))
     {
         (await response.GetContentAsStreamAsync()).CopyTo(fileStream);
     }
}
```
<span id="page-10-2"></span>**Downloading a file using the Dropbox .NET library with progress tracking**

This uses the [Dropbox .NET SDK](https://github.com/dropbox/dropbox-sdk-dotnet) to download a file from the Dropbox API at the remote path to the local file "Test", while tracking progress:

```
var response = await client.Files.DownloadAsync(path);
ulong fileSize = response.Response.Size;
const int bufferSize = 1024 * 1024;
var buffer = new byte[bufferSize];
using (var stream = await response.GetContentAsStreamAsync())
{
     using (var file = new FileStream("Test", FileMode.OpenOrCreate))
     {
         var length = stream.Read(buffer, 0, bufferSize);
         while (length > 0)
```

```
\left\{ \begin{array}{cc} 0 & 0 \\ 0 & 0 \end{array} \right\} file.Write(buffer, 0, length);
              var percentage = 100 * (ulong) file. Length / fileSize;
               // Update progress bar with the percentage.
               // progressBar.Value = (int)percentage
               Console.WriteLine(percentage);
               length = stream.Read(buffer, 0, bufferSize);
          }
     }
}
```
#### <span id="page-11-0"></span>**Downloading a file with metadata via Requests in PHP**

```
$response = Requests::post("https://content.dropboxapi.com/2/files/download", array(
    'Authorization' => "Bearer <ACCESS_TOKEN>",
     'Dropbox-Api-Arg' => json_encode(array('path' => '/test.txt')),
));
$fileContent = $response->body;
$metadata = json_decode($response->headers['Dropbox-Api-Result'], true);
echo "File " . $metadata["name"] . " has the rev " . $metadata["rev"] . ".\n";
```
<span id="page-11-1"></span><ACCESS\_TOKEN> should be replaced with the OAuth 2 access token.

#### **Downloading a file with metadata via curl in PHP**

```
<?php
function dbx_get_file($token, $in_filepath, $out_filepath)
      {
       $out_fp = fopen($out_filepath, 'w+');
       if ($out_fp === FALSE)
\left\{ \begin{array}{cc} 0 & 0 & 0 \\ 0 & 0 & 0 \\ 0 & 0 & 0 \\ 0 & 0 & 0 \\ 0 & 0 & 0 \\ 0 & 0 & 0 \\ 0 & 0 & 0 \\ 0 & 0 & 0 \\ 0 & 0 & 0 \\ 0 & 0 & 0 \\ 0 & 0 & 0 \\ 0 & 0 & 0 \\ 0 & 0 & 0 & 0 \\ 0 & 0 & 0 & 0 \\ 0 & 0 & 0 & 0 \\ 0 & 0 & 0 & 0 & 0 \\ 0 & 0 & 0 & 0 & 0 \\ 0 & 0 & 0 & 0 & 0 \\ 0 & 0 & 0 & 0 & 0 \\ 0 & 0 echo "fopen error; can't open $out_filepath\n";
             return (NULL);
 }
       $url = 'https://content.dropboxapi.com/2/files/download';
       $header_array = array(
            'Authorization: Bearer ' . $token,
             'Content-Type:',
             'Dropbox-API-Arg: {"path":"' . $in_filepath . '"}'
       );
      $ch = curl\_init();
       curl_setopt($ch, CURLOPT_URL, $url);
       curl_setopt($ch, CURLOPT_POST, TRUE);
       curl_setopt($ch, CURLOPT_HTTPHEADER, $header_array);
       curl_setopt($ch, CURLOPT_FILE, $out_fp);
      $metadata = null; curl_setopt($ch, CURLOPT_HEADERFUNCTION, function ($ch, $header) use (&$metadata)
\left\{ \begin{array}{cc} 0 & 0 \\ 0 & 0 \end{array} \right\}
```

```
 $prefix = 'dropbox-api-result:';
              if (strtolower(substr($header, 0, strlen($prefix))) === $prefix)
\left\{ \begin{array}{cc} 0 & 0 & 0 \\ 0 & 0 & 0 \\ 0 & 0 & 0 \\ 0 & 0 & 0 \\ 0 & 0 & 0 \\ 0 & 0 & 0 \\ 0 & 0 & 0 \\ 0 & 0 & 0 \\ 0 & 0 & 0 \\ 0 & 0 & 0 \\ 0 & 0 & 0 \\ 0 & 0 & 0 & 0 \\ 0 & 0 & 0 & 0 \\ 0 & 0 & 0 & 0 \\ 0 & 0 & 0 & 0 & 0 \\ 0 & 0 & 0 & 0 & 0 \\ 0 & 0 & 0 & 0 & 0 \\ 0 & 0 & 0 & 0 & 0 & 0 \\ 0 & 0 & 0 & 0 $metadata = json_decode(substr($header, strlen($prefix)), true);
 }
              return strlen($header);
 }
       );
       $output = curl_exec($ch);
       if ($output === FALSE)
\left\{ \begin{array}{cc} 0 & 0 \\ 0 & 0 \end{array} \right\} echo "curl error: " . curl_error($ch);
 }
       curl_close($ch);
       fclose($out_fp);
       return($metadata);
       } // dbx_get_file()
$metadata = dbx_get_file("<ACCESS_TOKEN>", '/test.txt', 'test.txt');
echo "File " . $metadata['name'] . " has the rev " . $metadata['rev'] . ".\n";
?>
```
<span id="page-12-0"></span><ACCESS\_TOKEN> should be replaced with the OAuth 2 access token.

#### **Downloading a file using the Dropbox Java library**

This uses the [Dropbox Java SDK](https://github.com/dropbox/dropbox-sdk-java) to download a file from the Dropbox API at the remote path /Homework/math/Prime\_Numbers.txt to the local file Prime\_Numbers.txt:

```
String localPath = "Prime Numbers.txt";
OutputStream outputStream = new FileOutputStream(localPath);
FileMetadata metadata = client.files()
         .downloadBuilder("/Homework/math/Prime_Numbers.txt")
        .download(outputStream);
```
### <span id="page-12-1"></span>**Downloading a file using the Dropbox Objective-C library with progress tracking**

This uses the [Dropbox Objective-C SDK](https://github.com/dropbox/dropbox-sdk-obj-c) to download a file from Dropbox at "/test.txt".

```
[[[client.filesRoutes downloadData:@"/test.txt"] response:^(DBFILESFileMetadata *metadata,
DBFILESDownloadError *downloadError, DBRequestError *error, NSData *fileData) {
     if (metadata) {
         NSLog(@"The download completed successfully.");
        NSLog(@"File metadata:");
        NSLog(@"%@", metadata);
        NSLog(@"File data length:");
        NSLog(@"%lu", (unsigned long)[fileData length]);
     } else if (downloadError) {
         NSLog(@"Something went wrong with the data:");
         NSLog(@"%@", downloadError);
```

```
 } else if (error) {
        NSLog(@"Something went wrong with the API call:");
        NSLog(@"%@", error);
    }
}] progress:^(int64_t bytesWritten, int64_t totalBytesWritten, int64_t
totalBytesExpectedToWrite) {
    // Here we can monitor the progress of the transfer:
    NSLog(@"bytesWritten: %lld, totalBytesWritten: %lld, totalBytesExpectedToWrite: %lld",
bytesWritten, totalBytesWritten, totalBytesExpectedToWrite);
}];
```
Read Downloading a file online:<https://riptutorial.com/dropbox-api/topic/408/downloading-a-file>

## <span id="page-14-0"></span>**Chapter 3: Getting a shared link for a file or folder**

## <span id="page-14-1"></span>**Examples**

<span id="page-14-2"></span>**Creating a shared link for a folder using the Dropbox Python library**

This uses the [Dropbox Python SDK](https://github.com/dropbox/dropbox-sdk-python) to create a shared link for a folder:

```
import dropbox
dbx = dropbox.Dropbox("<ACCESS_TOKEN>")
shared_link_metadata = dbx.sharing_create_shared_link_with_settings("/Testing")
print shared_link_metadata.url
```
<span id="page-14-3"></span><ACCESS\_TOKEN> should be replaced with the access token.

**Retrieving an existing shared link for a specific file using curl**

```
curl -X POST https://api.dropboxapi.com/2/sharing/list_shared_links \
     --header "Authorization: Bearer <ACCESS_TOKEN>" \
     --header "Content-Type: application/json" \
     --data "{\"path\": \"/test.txt\", \"direct_only\": true}"
```
<span id="page-14-4"></span><ACCESS\_TOKEN> should be replaced with the OAuth 2 access token.

#### **Creating a shared link for a file using the SwiftyDropbox library**

```
Dropbox.authorizedClient!.sharing.createSharedLink(path: "/test.txt").response({ response,
error in
     if let link = response {
        print(link.url)
     } else {
        print(error!)
     }
})
```
<span id="page-14-5"></span>**Creating a shared link for a file using curl**

```
curl -X POST https://api.dropboxapi.com/2/sharing/create_shared_link_with_settings \
    --header "Authorization: Bearer <ACCESS_TOKEN>" \
    --header "Content-Type: application/json" \
     --data "{\"path\": \"/Prime_Numbers.txt\",\"settings\": {\"requested_visibility\":
\"public\"}}"
```
<span id="page-14-6"></span><ACCESS\_TOKEN> should be replaced with the access token.

**Creating a shared link for a file with expiration and visibility settings using the**

### **Dropbox Python library**

This uses the [Dropbox Python SDK](https://github.com/dropbox/dropbox-sdk-python) to [create a shared link](https://dropbox-sdk-python.readthedocs.io/en/master/moduledoc.html#dropbox.dropbox.Dropbox.sharing_create_shared_link_with_settings) for a file and also supplies a [requested](https://dropbox-sdk-python.readthedocs.io/en/master/moduledoc.html#dropbox.sharing.RequestedVisibility) [visibility](https://dropbox-sdk-python.readthedocs.io/en/master/moduledoc.html#dropbox.sharing.RequestedVisibility) and expiration in the [settings](https://dropbox-sdk-python.readthedocs.io/en/master/moduledoc.html#dropbox.sharing.SharedLinkSettings):

```
import datetime
import dropbox
dbx = dropbox.Dropbox("<ACCESS_TOKEN>")
expires = datetime.datetime.now() + datetime.timedelta(days=30)
requested_visibility = dropbox.sharing.RequestedVisibility.team_only
desired_shared_link_settings =
dropbox.sharing.SharedLinkSettings(requested_visibility=requested_visibility, expires=expires)
shared_link_metadata = dbx.sharing_create_shared_link_with_settings("/test.txt",
settings=desired_shared_link_settings)
print(shared_link_metadata)
```
<ACCESS\_TOKEN> should be replaced with the access token.

<span id="page-15-0"></span>**Creating a shared link for a file using the Dropbox Java library**

This uses the [Dropbox Java SDK](https://github.com/dropbox/dropbox-sdk-java) to create a shared link for a file at the Dropbox path /test.txt:

```
try {
     SharedLinkMetadata sharedLinkMetadata =
client.sharing().createSharedLinkWithSettings("/test.txt");
     System.out.println(sharedLinkMetadata.getUrl());
} catch (CreateSharedLinkWithSettingsErrorException ex) {
    System.out.println(ex);
} catch (DbxException ex) {
     System.out.println(ex);
}
```
This assumes client is a pre-existing and authorized DbxClientV2 object, and does some basic exception handling to print the output.

<span id="page-15-1"></span>**Getting a shared link for a file using the Dropbox .NET library**

This example uses the [Dropbox .NET library](https://github.com/dropbox/dropbox-sdk-dotnet) to get a shared link for a file, either by creating a new one, or retrieving an existing one:

```
SharedLinkMetadata sharedLinkMetadata;
try {
    sharedLinkMetadata = await this.client.Sharing.CreateSharedLinkWithSettingsAsync (path);
} catch (ApiException<CreateSharedLinkWithSettingsError> err) {
    if (err.ErrorResponse.IsSharedLinkAlreadyExists) {
         var sharedLinksMetadata = await this.client.Sharing.ListSharedLinksAsync (path, null,
true);
        sharedLinkMetadata = sharedLinksMetadata.Links.First();
     } else {
```

```
 throw err;
     }
}
Console.WriteLine (sharedLinkMetadata.Url);
```
## <span id="page-16-0"></span>**Creating a shared link for a file using curl in PHP**

```
<?php
$parameters = array('path' => '/test.txt');
$headers = array('Authorization: Bearer <ACCESS_TOKEN>',
                  'Content-Type: application/json');
$curlOptions = array(
        CURLOPT_HTTPHEADER => $headers,
        CURLOPT_POST => true,
        CURLOPT_POSTFIELDS => json_encode($parameters),
        CURLOPT_RETURNTRANSFER => true,
         CURLOPT_VERBOSE => true
     );
$ch = curl_init('https://api.dropboxapi.com/2/sharing/create_shared_link_with_settings');
curl_setopt_array($ch, $curlOptions);
$response = curl\_exec({$ch});echo $response;
curl_close($ch);
?>
```
<span id="page-16-1"></span><ACCESS\_TOKEN> should be replaced with the OAuth 2 access token.

**Retrieving an existing shared link for a specific file using the Dropbox Java library**

This uses the [Dropbox Java SDK](https://github.com/dropbox/dropbox-sdk-java) to retrieve an existing shared link for /Testing/test.txt specifically:

```
ListSharedLinksResult listSharedLinksResult = client.sharing()
         .listSharedLinksBuilder()
         .withPath("/Testing/test.txt").withDirectOnly(true)
         .start();
System.out.println(listSharedLinksResult.getLinks());
```
Read Getting a shared link for a file or folder online: [https://riptutorial.com/dropbox](https://riptutorial.com/dropbox-api/topic/414/getting-a-shared-link-for-a-file-or-folder)[api/topic/414/getting-a-shared-link-for-a-file-or-folder](https://riptutorial.com/dropbox-api/topic/414/getting-a-shared-link-for-a-file-or-folder)

## <span id="page-17-0"></span>**Chapter 4: Getting account information**

## <span id="page-17-1"></span>**Examples**

<span id="page-17-2"></span>**Getting account information for the linked user via curl**

curl -X POST https://api.dropboxapi.com/2/users/get\_current\_account \ --header "Authorization: Bearer <ACCESS\_TOKEN>"

<span id="page-17-3"></span><ACCESS\_TOKEN> should be replaced with your access token.

**Getting account information for the linked user via curl in C++**

```
#include <stdio.h>
#include <curl/curl.h>
int main (int argc, char *argv[])
{
      CURL *curl;
      CURLcode res;
      /* In windows, this will init the winsock stuff */ curl_global_init(CURL_GLOBAL_ALL);
       /* get a curl handle */
      curl = curl\_easy\_init();
       if(curl) {
             printf ("Running curl test.\n");
             struct curl_slist *headers=NULL; /* init to NULL is important */
             headers = curl_slist_append(headers, "Authorization: Bearer <ACCESS_TOKEN>");
             headers = curl_slist_append(headers, "Content-Type: application/json");
             curl_easy_setopt(curl, CURLOPT_HTTPHEADER, headers);
             curl_easy_setopt(curl, CURLOPT_URL,
"https://api.dropbox.com/2/users/get_current_account");
             curl_easy_setopt(curl, CURLOPT_POSTFIELDS, "null");
            /* Perform the request, res will get the return code */
             res = curl_easy_perform(curl);
             /* Check for errors */
            if(res != CURLE OK) fprintf(stderr, "curl_easy_perform() failed: %s\n",
                     curl_easy_strerror(res));
             /* always cleanup */
               curl_easy_cleanup(curl);
              printf ("\nFinished curl test.\n");
       }
```

```
 curl_global_cleanup();
 printf ("Done!\n");
 return 0;
```
}

<span id="page-18-0"></span><ACCESS\_TOKEN> should be replaced with your access token.

#### **Getting account information using the Dropbox Python library**

This uses the [Dropbox Python SDK](https://github.com/dropbox/dropbox-sdk-python) to get the user's account information from the Dropbox API.

```
import dropbox
dbx = dropbox.Dropbox("<ACCESS_TOKEN>")
dbx.users_get_current_account()
```
<span id="page-18-1"></span><ACCESS\_TOKEN> should be replaced with the access token.

**Getting space usage information for the linked user via curl in PHP**

```
<?php
$headers = array("Authorization: Bearer <ACCESS_TOKEN>",
                  "Content-Type: application/json");
$ch = curl_init('https://api.dropboxapi.com/2/users/get_space_usage');
curl_setopt($ch, CURLOPT_HTTPHEADER, $headers);
curl_setopt($ch, CURLOPT_POST, true);
curl_setopt($ch, CURLOPT_POSTFIELDS, "null");
curl_setopt($ch, CURLOPT_RETURNTRANSFER, true);
$response = curl\_exec({$ch)};curl_close($ch);
echo $response;
?>
```
<span id="page-18-2"></span><ACCESS\_TOKEN> should be replaced with the OAuth 2 access token.

**Getting account information for the linked user via HttpWebRequest in PowerShell**

```
$url = "https://api.dropboxapi.com/2/users/get_current_account"
$req = [System.Net.HttpWebRequest]::Create($url)
$req.headers["Authorization"] = "Bearer <ACCESS_TOKEN>"
$req.Method = "POST"
$res = $req.GetResponse()
Write-Host "Response Status Code: "$res.StatusCode
Write-Host "Response Status Description: "$res.StatusDescription
$readStream = new-object System.IO.StreamReader $res.GetResponseStream()
$result = $readStream.ReadToEnd() | ConvertFrom-Json
```

```
Write-Host $result
$readStream.Close()
$res.Close()
```
<span id="page-19-0"></span><ACCESS\_TOKEN> should be replaced with your access token.

**Getting account information via jQuery in JavaScript**

```
jQuery.ajax({
    url: 'https://api.dropboxapi.com/2/users/get_current_account',
    type: 'POST',
    headers: {
        "Authorization": "Bearer <ACCESS_TOKEN>"
    },
     success: function (data) {
        console.log(data);
    },
    error: function (error) {
       console.log(error);
    }
})
```
<span id="page-19-1"></span><ACCESS\_TOKEN> should be replaced with the OAuth 2 access token.

**Getting account information using the Dropbox Objective-C library**

This uses the [Dropbox Objective-C SDK](https://github.com/dropbox/dropbox-sdk-obj-c) to get the user's account information from the Dropbox API.

```
[[client.usersRoutes getCurrentAccount] response:^(DBUSERSFullAccount *account, DBNilObject
*_, DBRequestError *error) {
    if (account) {
        NSLog(@"%@", account);
     } else if (error) {
        NSLog(@"%@", error);
     }
}];
```
Read Getting account information online: [https://riptutorial.com/dropbox-api/topic/410/getting](https://riptutorial.com/dropbox-api/topic/410/getting-account-information)[account-information](https://riptutorial.com/dropbox-api/topic/410/getting-account-information)

## <span id="page-20-0"></span>**Chapter 5: Getting file metadata**

## <span id="page-20-1"></span>**Examples**

<span id="page-20-2"></span>**Get file metadata for a file, including media information, using the SwiftyDropbox library**

```
Dropbox.authorizedClient!.files.getMetadata(path: "/test.jpg", includeMediaInfo:
true).response { response, error in
     if let result = response as? Files.FileMetadata {
         print(result.name)
         if result.mediaInfo != nil {
             switch result.mediaInfo! as Files.MediaInfo {
             case .Pending:
                print("Media info is pending...")
             case .Metadata(let mediaMetadata):
                 print(mediaMetadata.dimensions)
                 print(mediaMetadata.location)
                 print(mediaMetadata.timeTaken)
 }
         }
     } else {
        print(error!)
     }
}
```
<span id="page-20-3"></span>**Get file metadata for a file, including media information, using curl**

```
curl -X POST https://api.dropboxapi.com/2/files/get_metadata \
    --header "Authorization: Bearer <ACCESS_TOKEN>" \
    --header "Content-Type: application/json" \
     --data "{\"path\": \"/test.jpg\",\"include_media_info\": true}"
```
<span id="page-20-4"></span><ACCESS\_TOKEN> should be replaced with the OAuth 2 access token.

**Handling the error when getting metadata for a non-existing path using the Dropbox .NET library**

This example uses the [Dropbox .NET library](https://github.com/dropbox/dropbox-sdk-dotnet) to try to get the metadata for an item at a particular path, and checks for a NotFound error:

```
try {
    var metadata = await this.client.Files.GetMetadataAsync("/non-existant path");
     Console.WriteLine(metadata.Name);
} catch (Dropbox.Api.ApiException<Dropbox.Api.Files.GetMetadataError> e) {
     if (e.ErrorResponse.IsPath) {
         var pathError = e.ErrorResponse.AsPath.Value;
         if (pathError.IsNotFound) {
             Console.WriteLine ("File or folder not found.");
```

```
 } else {
            Console.WriteLine (pathError);
         }
     } else {
         Console.WriteLine (e.ErrorResponse);
     }
}
```
Read Getting file metadata online: [https://riptutorial.com/dropbox-api/topic/413/getting-file](https://riptutorial.com/dropbox-api/topic/413/getting-file-metadata)[metadata](https://riptutorial.com/dropbox-api/topic/413/getting-file-metadata)

## <span id="page-22-0"></span>**Chapter 6: Listing a folder**

## <span id="page-22-1"></span>**Examples**

<span id="page-22-2"></span>**Listing the root folder via curl**

This lists the root folder, which is identified by the empty string "" for Dropbox API v2, using curl, using [/files/list\\_folder](https://www.dropbox.com/developers/documentation/http/documentation#files-list_folder):

```
curl -X POST https://api.dropboxapi.com/2/files/list_folder \
     --header "Authorization: Bearer <ACCESS_TOKEN>" \
     --header "Content-Type: application/json" \
    --data "{\"path\": \"\"}"
```
<ACCESS\_TOKEN> should be replaced with the OAuth 2 access token.

Note that the response may contain has\_more=true, in which case your app should call back to [/files/list\\_folder/continue](https://www.dropbox.com/developers/documentation/http/documentation#files-list_folder-continue) to continue getting more entries.

<span id="page-22-3"></span>**Listing the root folder via curl in PHP and the cURL extension**

```
<?php
$parameters = array('path' => '','include_deleted' => true,'recursive' => true);
$headers = array('Authorization: Bearer <ACCESS_TOKEN>',
                  'Content-Type: application/json');
$curlOptions = array(
        CURLOPT_HTTPHEADER => $headers,
        CURLOPT_POST => true,
        CURLOPT_POSTFIELDS => json_encode($parameters),
       CURLOPT_RETURNTRANSFER => true,
        CURLOPT_VERBOSE => true
     );
$ch = curl_init('https://api.dropboxapi.com/2/files/list_folder');
curl_setopt_array($ch, $curlOptions);
$response = curl exec(\$ch);echo $response;
curl_close($ch);
\rightarrow
```
Note that the response may contain has\_more=true, in which case your app should call back to [/files/list\\_folder/continue](https://www.dropbox.com/developers/documentation/http/documentation#files-list_folder-continue) to continue getting more entries.

<ACCESS\_TOKEN> should be replaced with the OAuth 2 access token.

### <span id="page-23-0"></span>**Listing the root folder using the SwiftyDropbox library, distinguishing files and folders in the response**

```
Dropbox.authorizedClient!.files.listFolder(path: "").response { response, error in
    print("*** List folder ***")
     if let result = response {
        print("Folder contents:")
         for entry in result.entries {
             print(entry.name)
             if let file = entry as? Files.FileMetadata {
                 print("\tThis is a file with path: \(file.pathLower) and size: \(file.size)")
             } else if let folder = entry as? Files.FolderMetadata {
                 print("\tThis is a folder with path: \(folder.pathLower)")
 }
         }
     } else if let callError = error {
        switch callError {
        case .RouteError(let boxed, _):
            switch boxed.unboxed {
            case .Path(let lookupError):
                print("lookupError:")
                print(lookupError)
             case .Other:
                print("Other")
 }
         default:
           print("default")
 }
    }
}
```
Note that the response may contain  $\text{ListFolderResult.hasMore=true}$  $\text{ListFolderResult.hasMore=true}$  $\text{ListFolderResult.hasMore=true}$ , in which case your app should call back using [listFolderContinue](https://dropbox.github.io/SwiftyDropbox/api-docs/latest/Classes/FilesRoutes.html#/s:FC13SwiftyDropbox11FilesRoutes18listFolderContinueFS0_FT6cursorSS_GCS_15BabelRpcRequestCCS_5Files26ListFolderResultSerializerCS2_33ListFolderContinueErrorSerializer_) to continue getting more entries.

<span id="page-23-1"></span>**Attempting to list a non-existant folder using the SwiftyDropbox library, as an example of error handling**

```
// List folder
Dropbox.authorizedClient!.files.listFolder(path: "/nonexistantpath").response { response,
error in
    print("*** List folder ***")
    if let result = response {
        print("Folder contents:")
         for entry in result.entries {
            print(entry.name)
 }
     } else if let callError = error {
         switch callError {
         case .RouteError(let boxed, _):
            switch boxed.unboxed {
            case .Path(let lookupError):
                print("lookupError:")
                print(lookupError)
             case .Other:
                print("Other")
 }
```

```
 default:
               print("default")
          }
    }
}
```
### <span id="page-24-0"></span>**File Listing using PHP and cURL extension**

```
<?php
$ch = curl\_init();
curl_setopt($ch, CURLOPT_URL, "https://api.dropboxapi.com/2/files/list_folder");
curl_setopt($ch, CURLOPT_RETURNTRANSFER, 1);
curl_setopt($ch, CURLOPT_CAINFO, "cacert.pem");
curl_setopt($ch, CURLOPT_SSL_VERIFYHOST, 0);
curl_setopt($ch, CURLOPT_SSL_VERIFYPEER, 0);
curl_setopt($ch, CURLOPT_POSTFIELDS, "{\"path\":\"/<FOLDER PATH>\"}");
curl_setopt($ch, CURLOPT_POST, 1);
$heads = array();
$headers[] = "Authorization: Bearer <ACCESS_TOKEN>";
$headers[] = "Content-Type: application/json";
curl_setopt($ch, CURLOPT_HTTPHEADER, $headers);
$result = curl\_exec(Sch);if (curl_errno($ch)) {
   echo 'Error:' . curl_error($ch);
}
curl_close ($ch);
$json = json_decode($result, true);
foreach ($json['entries'] as $data) {
    echo 'File Name: ' . $data['name'];
}
?>
```
Note that the response may contain has\_more=true, in which case your app should call back to /files/list\_folder/continue to continue getting more entries.

<ACCESS\_TOKEN> **should be replaced** with the OAuth 2 access token.

Read Listing a folder online:<https://riptutorial.com/dropbox-api/topic/412/listing-a-folder>

## <span id="page-25-0"></span>**Chapter 7: Sharing a file**

## <span id="page-25-1"></span>**Examples**

<span id="page-25-2"></span>**Inviting a member to a shared file using the Dropbox Java library**

This uses the [Dropbox Java SDK](https://github.com/dropbox/dropbox-sdk-java) to share a file at "/test.txt" with a specific user:

```
List<MemberSelector> newMembers = new ArrayList<MemberSelector>();
MemberSelector newMember = MemberSelector.email("<EMAIL_ADDRESS_TO_INVITE>");
newMembers.add(newMember);
List<FileMemberActionResult> fileMemberActionResults =
client.sharing().addFileMember("/test.txt", newMembers);
System.out.print(fileMemberActionResults);
```
<EMAIL\_ADDRESS\_TO\_INVITE> should be replaced with the email address of the user to invite. Also, newMembers is an array and can contain multiple users.

Read Sharing a file online:<https://riptutorial.com/dropbox-api/topic/8979/sharing-a-file>

## <span id="page-26-0"></span>**Chapter 8: Sharing a folder**

## <span id="page-26-1"></span>**Examples**

<span id="page-26-2"></span>**Sharing a folder with every error case handled using the SwiftyDropbox library**

This uses the [SwiftyDropbox library](https://github.com/dropbox/SwiftyDropbox/) to share a folder, handling every error case:

```
Dropbox.authorizedClient!.sharing.shareFolder(path: "/folder_path").response { response, error
in
     if let result = response {
        print("response: \(result)")
     } else if let callError = error {
         switch callError as CallError {
         case .BadInputError(let message, let requestId):
             print("BadInputError[\(requestId)]: \(message)")
         case .HTTPError(let code, let message, let requestId):
             print("HTTPError[\(requestId)]: \(code): \(message)")
         case .InternalServerError(let code, let message, let requestId):
             print("InternalServerError[\(requestId)]: \(code): \(message)")
         case .OSError(let err):
             print("OSError: \(err)")
         case .RateLimitError:
            print("RateLimitError")
         case .RouteError(let boxed, let requestId):
             print("RouteError[\(requestId)]:")
             switch boxed.unboxed as Sharing.ShareFolderError {
             case .BadPath(let sharePathError):
                 print("BadPath: \(sharePathError)")
                 switch sharePathError as Sharing.SharePathError {
                 case .AlreadyShared:
                    print("AlreadyShared")
                 case .ContainsSharedFolder:
                     print("ContainsSharedFolder")
                 case .InsideAppFolder:
                     print("InsideAppFolder")
                 case .InsideSharedFolder:
                    print("InsideSharedFolder")
                 case .InvalidPath:
                    print("InvalidPath")
                 case .IsAppFolder:
                     print("IsAppFolder")
                 case .IsFile:
                    print("IsFile")
                 case .Other:
                    print("Other")
 }
             case .EmailUnverified:
                 print("EmailUnverified")
             case .TeamPolicyDisallowsMemberPolicy:
                 print("TeamPolicyDisallowsMemberPolicy")
             case .Other:
                 print("Other")
 }
 }
```
 } }

#### <span id="page-27-0"></span>**Sharing a folder using curl**

```
 curl -X POST https://api.dropboxapi.com/2/sharing/share_folder \
        --header "Authorization: Bearer <ACCESS TOKEN>" \
         --header "Content-Type: application/json" \
         --data "{\"path\": \"/folder_path\",\"member_policy\": \"team\",\"acl_update_policy\":
\"editors\",\"shared_link_policy\": \"members\",\"force_async\": false}"
```
<span id="page-27-1"></span><ACCESS\_TOKEN> should be replaced with the OAuth 2 access token.

**Inviting a member to a shared folder using curl**

```
curl -X POST https://api.dropboxapi.com/2/sharing/add_folder_member \
     --header "Authorization: Bearer <ACCESS_TOKEN>" \
     --header "Content-Type: application/json" \
     --data "{\"shared_folder_id\": \"<SHARED_FOLDER_ID\",\"members\": [{\"member\": {\".tag\":
\"email\",\"email\": \"<EMAIL_ADDRESS_TO_INVITE>\"},\"access_level\": {\".tag\":
\"editor\"}}],\"quiet\": false,\"custom_message\": \"Code examples\"}"
```
<ACCESS\_TOKEN> should be replaced with the OAuth 2 access token.

<SHARED\_FOLDER\_ID> should be replaced with the shared folder ID, e.g., as returned by [/2/sharing/share\\_folder](https://www.dropbox.com/developers/documentation/http/documentation#sharing-share_folder) Or [/2/sharing/list\\_folders](https://www.dropbox.com/developers/documentation/http/documentation#sharing-list_folders).

<EMAIL\_ADDRESS\_TO\_INVITE> should be replaced with the email address of the user to invite. Also, members is an array and can contain multiple users.

<span id="page-27-2"></span>**Inviting a member to a shared folder with every error case handled using the SwiftyDropbox library**

```
let toInvite = [Sharing.AddMember(member:
Sharing.MemberSelector.Email("<EMAIL_ADDRESS_TO_INVITE>"))]
Dropbox.authorizedClient!.sharing.addFolderMember(sharedFolderId: "<SHARED_FOLDER_ID>",
members: toInvite).response { response, error in
     if (response != nil) {
        print("Invited member.")
     } else if let callError = error {
         switch callError as CallError {
         case .BadInputError(let message, let requestId):
             print("BadInputError[\(requestId)]: \(message)")
         case .HTTPError(let code, let message, let requestId):
             print("HTTPError[\(requestId)]: \(code): \(message)")
         case .InternalServerError(let code, let message, let requestId):
            print("InternalServerError[\(requestId)]: \(code): \(message)")
         case .OSError(let err):
             print("OSError: \(err)")
         case .RateLimitError:
             print("RateLimitError")
```

```
 case .RouteError(let boxed, let requestId):
            print("RouteError[\(requestId)]:")
             switch boxed.unboxed as Sharing.AddFolderMemberError {
             case .AccessError(let sharedFolderAccessError):
                     print("AccessError")
                     switch sharedFolderAccessError {
                     case .EmailUnverified:
                         print("EmailUnverified")
                     case .InvalidId:
                        print("InvalidId")
                     case .NoPermission:
                         print("NoPermission")
                     case .NotAMember:
                         print("NotAMember")
                     case .TeamFolder:
                        print("TeamFolder")
                     case .Unmounted:
                        print("Unmounted")
                     case .Other:
                         print("Other")
 }
             case .BadMember(let addMemberSelectorError):
                 switch addMemberSelectorError {
                 case .GroupDeleted:
                    print("GroupDeleted")
                 case .GroupNotOnTeam:
                     print("GroupNotOnTeam")
                 case .InvalidDropboxId(let invalidDropboxId):
                    print("InvalidDropboxId: \(invalidDropboxId)")
                 case .InvalidEmail(let invalidEmail):
                    print("InvalidEmail: \(invalidEmail)")
                 case .UnverifiedDropboxId(let unverifiedDropboxId):
                    print("UnverifiedDropboxId: \(unverifiedDropboxId)")
                 case .Other:
                     print("Other")
 }
             case .CantShareOutsideTeam:
                print("CantShareOutsideTeam")
             case .EmailUnverified:
                print("EmailUnverified")
             case .InsufficientPlan:
                 print("InsufficientPlan")
             case .NoPermission:
                print("NoPermission")
             case .RateLimit:
                print("RateLimit")
             case .TooManyMembers(let limit):
                 print("TooManyMembers: \(limit)")
             case .TooManyPendingInvites(let limit):
                 print("TooManyPendingInvites: \(limit)")
             case .Other:
                 print("Other")
 }
        }
```
<SHARED\_FOLDER\_ID> should be replaced with the shared folder ID, e.g., as returned by [sharing.shareFolder](https://dropbox.github.io/SwiftyDropbox/api-docs/latest/Classes/SharingRoutes.html#/s:FC13SwiftyDropbox13SharingRoutes11shareFolderFS0_FT4pathSS12memberPolicyOCS_7Sharing12MemberPolicy15aclUpdatePolicyOS1_15AclUpdatePolicy16sharedLinkPolicyOS1_16SharedLinkPolicy10forceAsyncSb_GCS_15BabelRpcRequestCS1_27ShareFolderLaunchSerializerCS1_26ShareFolderErrorSerializer_) Of [sharing.listFolders](https://dropbox.github.io/SwiftyDropbox/api-docs/latest/Classes/SharingRoutes.html#/s:FC13SwiftyDropbox13SharingRoutes11listFoldersFS0_FT_GCS_15BabelRpcRequestCCS_7Sharing27ListFoldersResultSerializerCS_14VoidSerializer_).

}

}

<EMAIL\_ADDRESS\_TO\_INVITE> should be replaced with the email address of the user to invite. Also, members is an array and can contain multiple users.

<span id="page-29-0"></span>**Sharing a folder via HttpWebRequest in PowerShell**

```
$url = "https://api.dropboxapi.com/2/sharing/share_folder"
$req = [System.Net.HttpWebRequest]::Create($url)
$req.headers["Authorization"] = "Bearer <ACCESS_TOKEN>"
$req.Method = "POST"
$req.ContentType = "application/json"
$enc = [system.Text.Encoding]::UTF8
$params = @{path="/new shared folder path"} | ConvertTo-Json -compress
$params = $enc.GetBytes($params)
$req.GetRequestStream().Write($params, 0, $params.Length)
$res = $req.GetResponse()
Write-Host "Response Status Code: "$res.StatusCode
Write-Host "Response Status Description: "$res.StatusDescription
$readStream = new-object System.IO.StreamReader $res.GetResponseStream()
$result = $readStream.ReadToEnd() | ConvertFrom-Json
Write-Host $result
$readStream.Close()
$res.Close()
```
<span id="page-29-1"></span><ACCESS\_TOKEN> should be replaced with your access token.

**Inviting a member to a shared folder via jQuery in JavaScript**

```
$.ajax({
    url: 'https://api.dropboxapi.com/2/sharing/add_folder_member',
     type: 'POST',
     processData: false,
     data: JSON.stringify({"shared_folder_id": "84528192421","members": [{"member": {".tag":
"email","email": "justin@example.com"},"access_level": {".tag": "editor"}},{"member": {".tag":
"dropbox_id","dropbox_id": "dbid:AAEufNrMPSPe0dMQijRP0N_aZtBJRm26W4Q"},"access_level":
{".tag": "viewer"}}],"quiet": false,"custom_message": "Documentation for launch day"}),
     contentType: 'application/json',
     headers: {
         "Authorization": "Bearer <ACCESS_TOKEN>"
     },
     success: function(data) {
        console.log(data);
     },
    error: function(data) {
         console.error(data);
     }
})
```
<ACCESS\_TOKEN> should be replaced with the OAuth 2 access token.

Read Sharing a folder online: <https://riptutorial.com/dropbox-api/topic/411/sharing-a-folder>

## <span id="page-30-0"></span>**Chapter 9: Uploading a file**

## <span id="page-30-1"></span>**Examples**

### <span id="page-30-2"></span>**Uploading a file via curl in PHP**

```
<?php
$path = 'test_php_upload.txt';
$fp = fopen($path, 'rb');
$size = filesize($path);
$cheaders = array('Authorization: Bearer <ACCESS_TOKEN>',
                    'Content-Type: application/octet-stream',
                   'Dropbox-API-Arg: {"path":"/test/'.$path.'", "mode":"add"}');
$ch = curl_init('https://content.dropboxapi.com/2/files/upload');
curl_setopt($ch, CURLOPT_HTTPHEADER, $cheaders);
curl_setopt($ch, CURLOPT_PUT, true);
curl_setopt($ch, CURLOPT_CUSTOMREQUEST, 'POST');
curl_setopt($ch, CURLOPT_INFILE, $fp);
curl_setopt($ch, CURLOPT_INFILESIZE, $size);
curl_setopt($ch, CURLOPT_RETURNTRANSFER, true);
$response = curl_exec($ch);
echo $response;
curl_close($ch);
fclose($fp);
?>
```
<ACCESS\_TOKEN> should be replaced with the OAuth 2 access token.

#### <span id="page-30-3"></span>**Uploading a file via curl in C++**

```
#include <stdio.h>
#include <curl/curl.h>
int main (int argc, char *argv[])
{
      CURL *curl;
      CURLcode res;
      /* In windows, this will init the winsock stuff */ curl_global_init(CURL_GLOBAL_ALL);
       /* get a curl handle */
      curl = curl_easy_init();
       if(curl) {
             printf ("Running curl test.\n");
             struct curl_slist *headers=NULL; /* init to NULL is important */
             headers = curl_slist_append(headers, "Authorization: Bearer <ACCESS_TOKEN>");
```

```
 headers = curl_slist_append(headers, "Content-Type: application/octet-stream");
              headers = curl_slist_append(headers, "Dropbox-API-Arg:
{\n \{\Psi;\text{path}\text{''}: \Psi/\text{test\_c++\_upload\_test.txt\} \}'';\text{''}}curl_easy_setopt(curl, CURLOPT_HTTPHEADER, headers);
              curl_easy_setopt(curl, CURLOPT_URL,
"https://content.dropboxapi.com/2/files/upload");
             curl_easy_setopt(curl, CURLOPT_POSTFIELDS, "test data for upload");
              /* Perform the request, res will get the return code */
             res = curl_easy_perform(curl);
              /* Check for errors */
             if(res != CURLE_OK)
                    fprintf(stderr, "curl_easy_perform() failed: %s\n",
                      curl_easy_strerror(res));
              /* always cleanup */
                curl_easy_cleanup(curl);
               printf ("\nFinished curl test.\n");
       }
       curl_global_cleanup();
       printf ("Done!\n");
       return 0;
}
```
<span id="page-31-0"></span><ACCESS\_TOKEN> should be replaced with the OAuth 2 access token.

#### **Uploading a file via curl**

This uploads a file from the local path  $matrices.txt$  in the current folder to

/Homework/math/Matrices.txt in the Dropbox account, and returns the metadata for the uploaded file:

```
echo "some content here" > matrices.txt
curl -X POST https://content.dropboxapi.com/2/files/upload \
   --header "Authorization: Bearer <ACCESS TOKEN>" \
    --header "Dropbox-API-Arg: {\"path\": \"/Homework/math/Matrices.txt\"}" \
    --header "Content-Type: application/octet-stream" \
     --data-binary @matrices.txt
```
<span id="page-31-1"></span><ACCESS\_TOKEN> should be replaced with the OAuth 2 access token.

**Uploading a file from NSData with every error case handled using the SwiftyDropbox library**

This uses the [SwiftyDropbox library](https://github.com/dropbox/SwiftyDropbox/) to upload a file from a NSData to the Dropbox account, using upload sessions for larger files, handling every error case:

```
import UIKit
import SwiftyDropbox
```

```
class ViewController: UIViewController {
     // replace this made up data with the real data
    let data = String(count: 20 * 1024 * 1024, repeatedValue:
Character("A")).dataUsingEncoding(NSUTF8StringEncoding)!
    let chunkSize = 5 * 1024 * 1024 // 5 MB
    var offset = 0 var sessionId = ""
     // replace this with your desired destination path:
     let destPath = "/SwiftyDropbox_upload.txt"
     override func viewDidLoad() {
         super.viewDidLoad()
         Dropbox.authorizedClient = DropboxClient(...)
         doUpload()
     }
     override func didReceiveMemoryWarning() {
         super.didReceiveMemoryWarning()
     }
     func doUpload() {
         let fileSize = data.length
         print("Have \(fileSize) bytes to upload.")
         if (fileSize < chunkSize) {
             print("Using non-chunked uploading...")
             Dropbox.authorizedClient!.files.upload(path:destPath, input:data).response {
response, error in
                 if let metadata = response {
                     print(metadata)
                  } else if let callError = error {
                     print("upload failed")
                     switch callError as CallError {
                     case .RouteError(let boxed, let requestId):
                         print("RouteError[\(requestId)]:")
                          switch boxed.unboxed as Files.UploadError {
                          case .Path(let uploadError):
                              print("Path:")
                              switch uploadError.reason as Files.WriteError {
                              case .MalformedPath(let malformedPathError):
                                  print("MalformedPath: \(malformedPathError)")
                              case .Conflict(let writeConflictError):
                                  print("Conflict:")
                                  switch writeConflictError {
                                  case .File:
                                      print("File")
                                  case .FileAncestor:
                                      print("FileAncestor")
                                  case .Folder:
                                      print("Folder")
```

```
 case .Other:
                                   print("Other")
 }
                            case .DisallowedName:
                               print("DisallowedName")
                            case .InsufficientSpace:
                               print("InsufficientSpace")
                            case .NoWritePermission:
                               print("NoWritePermission")
                            case .Other:
                               print("Other")
 }
                        case .Other:
                           print("Other")
 }
                    case .BadInputError(let message, let requestId):
                       print("BadInputError[\(requestId)]: \(message)")
                    case .HTTPError(let code, let message, let requestId):
                        print("HTTPError[\(requestId)]: \(code): \(message)")
                    case .InternalServerError(let code, let message, let requestId):
                        print("InternalServerError[\(requestId)]: \(code): \(message)")
                    case .OSError(let err):
                       print("OSError: \(err)")
                    case .RateLimitError:
                       print("RateLimitError")
 }
 }
 }
        } else {
            print("Using chunked uploading...")
            uploadFirstChunk()
        }
    }
    func uploadFirstChunk() {
        let size = min(chunkSize, data.length)
        Dropbox.authorizedClient!.files.uploadSessionStart(input:
            data.subdataWithRange(NSMakeRange(0, size)))
            .response { response, error in
                if let result = response {
                    self.sessionId = result.sessionId
                    self.offset += size
                    print("So far \(self.offset) bytes have been uploaded.")
                    self.uploadNextChunk()
                } else if let callError = error {
                    print("uploadSessionStart failed")
                    switch callError as CallError {
                    case .RouteError(let error, let requestId):
                       print("RouteError[\(requestId)]: \(error)")
                    case .BadInputError(let message, let requestId):
                       print("BadInputError[\(requestId)]: \(message)")
                    case .HTTPError(let code, let message, let requestId):
                        print("HTTPError[\(requestId)]: \(code): \(message)")
                    case .InternalServerError(let code, let message, let requestId):
                      print("InternalServerError[\(requestId)]: \(code): \(message)")
                    case .OSError(let err):
                        print("OSError: \(err)")
```

```
 case .RateLimitError:
                        print("RateLimitError")
 }
 }
        }
    }
    func uploadNextChunk() {
        if data.length - offset <= chunkSize {
            let size = data.length - offset
            Dropbox.authorizedClient!.files.uploadSessionFinish(
                cursor: Files.UploadSessionCursor(
                   sessionId: self.sessionId, offset: UInt64(offset)),
                commit: Files.CommitInfo(path:destPath),
                input: data.subdataWithRange(NSMakeRange(offset, size)))
                .response { response, error in
                    if let callError = error {
                        print("uploadSessionFinish failed")
                        switch callError as CallError {
                        case .RouteError(let boxed, let requestId):
                            print("RouteError[\(requestId)]:")
                            switch boxed.unboxed as Files.UploadSessionFinishError {
                            case .Path(let writeError):
                                print("Path: ")
                                switch writeError {
                                case .MalformedPath(let malformedPathError):
                                    print("MalformedPath: \(malformedPathError)")
                                case .Conflict(let writeConflictError):
                                    print("Conflict:")
                                    switch writeConflictError {
                                    case .File:
                                       print("File")
                                    case .FileAncestor:
                                        print("FileAncestor")
                                    case .Folder:
                                        print("Folder")
                                    case .Other:
                                        print("Other")
 }
                                case .DisallowedName:
                                    print("DisallowedName")
                                case .InsufficientSpace:
                                    print("InsufficientSpace")
                                case .NoWritePermission:
                                   print("NoWritePermission")
                                case .Other:
                                    print("Other")
 }
                            case .LookupFailed(let uploadSessionLookupError):
                                print("LookupFailed:")
                                switch uploadSessionLookupError {
                                case .Closed:
                                   print("Closed")
                                case .IncorrectOffset(let uploadSessionOffsetError):
                                    print("IncorrectOffset: \(uploadSessionOffsetError)")
                                case .NotFound:
                                    print("NotFound")
                                case .NotClosed:
                                    print("NotFound")
                                case .Other:
                                    print("Other")
```

```
 }
                           case .TooManySharedFolderTargets:
                              print("TooManySharedFolderTargets")
                           case .Other:
                               print("Other")
 }
                       case .BadInputError(let message, let requestId):
                           print("BadInputError[\(requestId)]: \(message)")
                       case .HTTPError(let code, let message, let requestId):
                           print("HTTPError[\(requestId)]: \(code): \(message)")
                       case .InternalServerError(let code, let message, let requestId):
                          print("InternalServerError[\(requestId)]:\(code):\(message)")
                       case .OSError(let err):
                           print("OSError: \(err)")
                       case .RateLimitError:
                           print("RateLimitError")
 }
                    } else if let result = response {
                       print("Done!")
                       print(result)
 }
 }
        } else {
            Dropbox.authorizedClient!.files.uploadSessionAppendV2(
                cursor: Files.UploadSessionCursor(sessionId: self.sessionId, offset:
UInt64(offset)),
                input: data.subdataWithRange(NSMakeRange(offset, chunkSize)))
                .response { response, error in
                    if error == nil {
                       self.offset += self.chunkSize
                       print("So far \(self.offset) bytes have been uploaded.")
                       self.uploadNextChunk()
                    } else if let callError = error {
                       print("uploadSessionAppend failed")
                       switch callError as CallError {
                       case .RouteError(let boxed, let requestId):
                           print("RouteError[\(requestId)]:")
                           switch boxed.unboxed as Files.UploadSessionLookupError {
                           case .Closed:
                               print("Closed")
                           case .IncorrectOffset(let uploadSessionOffsetError):
                               print("IncorrectOffset: \(uploadSessionOffsetError)")
                           case .NotFound:
                              print("NotFound")
                           case .NotClosed:
                              print("NotClosed")
                           case .Other:
                               print("Other")
 }
                       case .BadInputError(let message, let requestId):
                           print("BadInputError[\(requestId)]: \(message)")
                       case .HTTPError(let code, let message, let requestId):
                          print("HTTPError[\(requestId)]: \(code): \(message)")
                       case .InternalServerError(let code, let message, let requestId):
                          print("InternalServerError[\(requestId)]: \(code): \(message)")
                       case .OSError(let err):
                           print("OSError: \(err)")
                       case .RateLimitError:
                           print("RateLimitError")
 }
 }
```

```
 }
     }
   }
}
```
### <span id="page-36-0"></span>**Uploading a file using the Dropbox .NET library**

This example uses the [Dropbox .NET library](https://github.com/dropbox/dropbox-sdk-dotnet) to upload a file to a Dropbox account, using upload sessions for larger files:

```
private async Task Upload(string localPath, string remotePath)
{
        const int ChunkSize = 4096 * 1024;
        using (var fileStream = File.Open(localPath, FileMode.Open))
          {
                  if (fileStream.Length <= ChunkSize)
                  {
                          await this.client.Files.UploadAsync(remotePath, body: fileStream);
                  }
                  else
\left\{ \begin{array}{cc} 0 & 0 \\ 0 & 0 \end{array} \right\}await this.ChunkUpload(remotePath, fileStream, (int)ChunkSize);
 }
         }
}
private async Task ChunkUpload(String path, FileStream stream, int chunkSize)
{
        ulong numChunks = (ulong)Math.Ceiling((double)stream.Length / chunkSize);
         byte[] buffer = new byte[chunkSize];
         string sessionId = null;
        for (ulong idx = 0; idx < numChunks; idx++)
          {
                  var byteRead = stream.Read(buffer, 0, chunkSize);
                 using (var memStream = new MemoryStream(buffer, 0, byteRead))
\left\{ \begin{array}{cc} 0 & 0 & 0 \\ 0 & 0 & 0 \\ 0 & 0 & 0 \\ 0 & 0 & 0 \\ 0 & 0 & 0 \\ 0 & 0 & 0 \\ 0 & 0 & 0 \\ 0 & 0 & 0 \\ 0 & 0 & 0 \\ 0 & 0 & 0 \\ 0 & 0 & 0 \\ 0 & 0 & 0 \\ 0 & 0 & 0 & 0 \\ 0 & 0 & 0 & 0 \\ 0 & 0 & 0 & 0 \\ 0 & 0 & 0 & 0 & 0 \\ 0 & 0 & 0 & 0 & 0 \\ 0 & 0 & 0 & 0 & 0 \\ 0 & 0 & 0 & 0 & 0 \\ 0 & 0if (\text{idx} == 0)\left\{ \begin{array}{cc} 0 & 0 & 0 \\ 0 & 0 & 0 \\ 0 & 0 & 0 \\ 0 & 0 & 0 \\ 0 & 0 & 0 \\ 0 & 0 & 0 \\ 0 & 0 & 0 \\ 0 & 0 & 0 \\ 0 & 0 & 0 \\ 0 & 0 & 0 \\ 0 & 0 & 0 \\ 0 & 0 & 0 & 0 \\ 0 & 0 & 0 & 0 \\ 0 & 0 & 0 & 0 \\ 0 & 0 & 0 & 0 & 0 \\ 0 & 0 & 0 & 0 & 0 \\ 0 & 0 & 0 & 0 & 0 \\ 0 & 0 & 0 & 0 & 0 \\ 0 & 0 & 0 & 0 & 0 var result = await this.client.Files.UploadSessionStartAsync(false,
memStream);
                                   sessionId = result.SessionId;
 }
                           else
\left\{ \begin{array}{cc} 0 & 0 & 0 \\ 0 & 0 & 0 \\ 0 & 0 & 0 \\ 0 & 0 & 0 \\ 0 & 0 & 0 \\ 0 & 0 & 0 \\ 0 & 0 & 0 \\ 0 & 0 & 0 \\ 0 & 0 & 0 \\ 0 & 0 & 0 \\ 0 & 0 & 0 \\ 0 & 0 & 0 & 0 \\ 0 & 0 & 0 & 0 \\ 0 & 0 & 0 & 0 \\ 0 & 0 & 0 & 0 & 0 \\ 0 & 0 & 0 & 0 & 0 \\ 0 & 0 & 0 & 0 & 0 \\ 0 & 0 & 0 & 0 & 0 \\ 0 & 0 & 0 & 0 & 0var cursor = new UploadSessionCursor(sessionId, (ulong)chunkSize * idx);
                                   if (\text{idx} == \text{numChunks} - 1)\left\{ \begin{array}{cc} 0 & 0 & 0 \\ 0 & 0 & 0 \\ 0 & 0 & 0 \\ 0 & 0 & 0 \\ 0 & 0 & 0 \\ 0 & 0 & 0 \\ 0 & 0 & 0 \\ 0 & 0 & 0 \\ 0 & 0 & 0 \\ 0 & 0 & 0 \\ 0 & 0 & 0 \\ 0 & 0 & 0 & 0 \\ 0 & 0 & 0 & 0 \\ 0 & 0 & 0 & 0 \\ 0 & 0 & 0 & 0 & 0 \\ 0 & 0 & 0 & 0 & 0 \\ 0 & 0 & 0 & 0 & 0 \\ 0 & 0 & 0 & 0 & 0 & 0 \\ 0 & 0 & 0 & 0 FileMetadata fileMetadata = await
this.client.Files.UploadSessionFinishAsync(cursor, new CommitInfo(path), memStream);
                                             Console.WriteLine (fileMetadata.PathDisplay);
 }
                                    else
\left\{ \begin{array}{cc} 0 & 0 & 0 \\ 0 & 0 & 0 \\ 0 & 0 & 0 \\ 0 & 0 & 0 \\ 0 & 0 & 0 \\ 0 & 0 & 0 \\ 0 & 0 & 0 \\ 0 & 0 & 0 \\ 0 & 0 & 0 \\ 0 & 0 & 0 \\ 0 & 0 & 0 \\ 0 & 0 & 0 & 0 \\ 0 & 0 & 0 & 0 \\ 0 & 0 & 0 & 0 \\ 0 & 0 & 0 & 0 & 0 \\ 0 & 0 & 0 & 0 & 0 \\ 0 & 0 & 0 & 0 & 0 \\ 0 & 0 & 0 & 0 & 0 & 0 \\ 0 & 0 & 0 & 0 await this.client.Files.UploadSessionAppendV2Async(cursor, false,
memStream) ;
 }
```

```
\rightarrow }
     }
}
```
### <span id="page-37-0"></span>**Uploading a file via jQuery in JavaScript**

```
// ... file selected from a file <input>
file = event.target.files[0];
$.ajax({
    url: 'https://content.dropboxapi.com/2/files/upload',
     type: 'post',
    data: file,
    processData: false,
     contentType: 'application/octet-stream',
    headers: {
         "Authorization": "Bearer <ACCESS_TOKEN>",
         "Dropbox-API-Arg": '{"path": "/test_upload.txt","mode": "add","autorename":
true,"mute": false}'
     },
     success: function (data) {
         console.log(data);
    },
     error: function (data) {
        console.error(data);
     }
})
```
<span id="page-37-1"></span><ACCESS\_TOKEN> should be replaced with the OAuth 2 access token.

**Uploading a file from text via jQuery in JavaScript**

```
var data = new TextEncoder("utf-8").encode("Test");
$.ajax({
    url: 'https://content.dropboxapi.com/2/files/upload',
    type: 'post',
    data: data,
    processData: false,
     contentType: 'application/octet-stream',
    headers: {
         "Authorization": "Bearer <ACCESS_TOKEN>",
         "Dropbox-API-Arg": '{"path": "/test_upload.txt","mode": "add","autorename":
true,"mute": false}'
     },
     success: function (data) {
         console.log(data);
    },
     error: function (data) {
        console.error(data);
     }
})
```
<ACCESS\_TOKEN> should be replaced with the OAuth 2 access token.

<span id="page-37-2"></span>**Uploading a file using the Dropbox Python SDK**

This uses the [Dropbox Python SDK](https://github.com/dropbox/dropbox-sdk-python) to upload a file to the Dropbox API from the local file as specified by file path to the remote path as specified by dest path. It also chooses whether or not to use an upload session based on the size of the file:

```
f = open(file path)file_size = os.path.getsize(file_path)
CHUNK_SIZE = 4 * 1024 * 1024
if file_size <= CHUNK_SIZE:
     print dbx.files_upload(f.read(), dest_path)
else:
    upload_session_start_result = dbx.files_upload_session_start(f.read(CHUNK_SIZE))
    cursor =dropbox.files.UploadSessionCursor(session_id=upload_session_start_result.session_id,
                                                 offset=f.tell())
     commit = dropbox.files.CommitInfo(path=dest_path)
     while f.tell() < file_size:
        if ((file_size - f.tell()) \leq CHUNK_SIZE):
             print dbx.files_upload_session_finish(f.read(CHUNK_SIZE),
                                              cursor,
                                              commit)
         else:
             dbx.files_upload_session_append(f.read(CHUNK_SIZE),
                                              cursor.session_id,
                                              cursor.offset)
             cursor.offset = f.tell()
f.close()
```
#### <span id="page-38-0"></span>**Uploading a file from text via XMLHttpRequest in JavaScript**

```
var path = "/test_javascript_upload.txt";
var content = "data to upload";
var accessToken = "<ACCESS_TOKEN>";
var uploadUrl = "https://content.dropboxapi.com/2/files/upload"
var result;
var xhr = new XMLHttpRequest();
xhr.onreadystatechange = function() {
     if (xhr.readyState === 4) {
         result = xhr.responseText;
         console.log(result);
     }
};
xhr.open("POST", uploadUrl, true);
xhr.setRequestHeader("Authorization", "Bearer " + accessToken);
xhr.setRequestHeader("Content-type", "application/octet-stream");
xhr.setRequestHeader("Dropbox-API-Arg", '{"path": "' + path + '"}');
xhr.send(content);
```
<ACCESS\_TOKEN> should be replaced with the OAuth 2 access token.

### <span id="page-39-0"></span>**Uploading a file from NSFileHandle using upload sessions with every error case handled using the SwiftyDropbox library**

This uses the [SwiftyDropbox library](https://github.com/dropbox/SwiftyDropbox/) to upload a file from a NSFileHandle to the Dropbox account using upload sessions, handling every error case:

```
import UIKit
import SwiftyDropbox
class ViewController: UIViewController {
     // filled in later in doUpload:
     var fileHandle : NSFileHandle? = nil
     var data : NSData? = nil
   let chunkSize = 5 * 1024 * 1024 // 5 MB
   var offset = 0 var sessionId = ""
     // replace this with your desired destination path:
     let destPath = "/SwiftyDropbox_upload.txt"
     override func viewDidLoad() {
        super.viewDidLoad()
         Dropbox.authorizedClient = DropboxClient(...)
         doUpload()
     }
     override func didReceiveMemoryWarning() {
        super.didReceiveMemoryWarning()
     }
     func doUpload() {
         // replace this with the path to the file you want to upload
         let filePath = "/path/to/file"
         print("Getting file at \(filePath) for uploading...")
         fileHandle = NSFileHandle.init(forReadingAtPath: filePath)!
         print("Using chunked uploading with chunk size \(chunkSize)...")
         uploadFirstChunk()
     }
     func uploadFirstChunk() {
         data = fileHandle!.readDataOfLength(chunkSize)
         let size = data!.length
         print("Have \(size) bytes to upload.")
         Dropbox.authorizedClient!.files.uploadSessionStart(input:data!)
             .response { response, error in
                 if let result = response {
                     self.sessionId = result.sessionId
                     self.offset += size
                     print("So far \(self.offset) bytes have been uploaded.")
                     self.uploadNextChunk()
                 } else if let callError = error {
                     print("uploadSessionStart failed")
```

```
 switch callError as CallError {
                     case .RouteError(let error, let requestId):
                        print("RouteError[\(requestId)]: \(error)")
                     case .BadInputError(let message, let requestId):
                         print("BadInputError[\(requestId)]: \(message)")
                     case .HTTPError(let code, let message, let requestId):
                         print("HTTPError[\(requestId)]: \(code): \(message)")
                     case .InternalServerError(let code, let message, let requestId):
                        print("InternalServerError[\(requestId)]: \(code): \(message)")
                     case .OSError(let err):
                        print("OSError: \(err)")
                     case .RateLimitError:
                        print("RateLimitError")
 }
 }
        }
     }
     func uploadNextChunk() {
         data = fileHandle!.readDataOfLength(chunkSize)
         let size = data!.length
         print("Have \(size) bytes to upload.")
         if size < chunkSize {
             print("Last chunk!")
             Dropbox.authorizedClient!.files.uploadSessionFinish(
                 cursor: Files.UploadSessionCursor(sessionId: self.sessionId, offset:
UInt64(offset)),
                 commit: Files.CommitInfo(path:destPath),
                 input: data!)
                 .response { response, error in
                     if let callError = error {
                         print("uploadSessionFinish failed")
                         switch callError as CallError {
                         case .RouteError(let boxed, let requestId):
                             print("RouteError[\(requestId)]:")
                             switch boxed.unboxed as Files.UploadSessionFinishError {
                             case .Path(let writeError):
                                 print("Path: ")
                                 switch writeError {
                                 case .MalformedPath(let malformedPathError):
                                     print("MalformedPath: \(malformedPathError)")
                                 case .Conflict(let writeConflictError):
                                     print("Conflict:")
                                     switch writeConflictError {
                                     case .File:
                                        print("File")
                                     case .FileAncestor:
                                         print("FileAncestor")
                                     case .Folder:
                                         print("Folder")
                                     case .Other:
                                         print("Other")
 }
                                 case .DisallowedName:
                                     print("DisallowedName")
                                 case .InsufficientSpace:
                                     print("InsufficientSpace")
                                 case .NoWritePermission:
                                     print("NoWritePermission")
                                 case .Other:
                                     print("Other")
```

```
 }
                            case .LookupFailed(let uploadSessionLookupError):
                               print("LookupFailed:")
                                switch uploadSessionLookupError {
                                case .Closed:
                                    print("Closed")
                                case .IncorrectOffset(let uploadSessionOffsetError):
                                    print("IncorrectOffset: \(uploadSessionOffsetError)")
                                case .NotFound:
                                   print("NotFound")
                                case .NotClosed:
                                   print("NotFound")
                                case .Other:
                                   print("Other")
 }
                            case .TooManySharedFolderTargets:
                               print("TooManySharedFolderTargets")
                            case .Other:
                                print("Other")
 }
                        case .BadInputError(let message, let requestId):
                            print("BadInputError[\(requestId)]: \(message)")
                        case .HTTPError(let code, let message, let requestId):
                          print("HTTPError[\(requestId)]: \(code): \(message)")
                        case .InternalServerError(let code, let message, let requestId):
                           print("InternalServerError[\(requestId)]: \(code): \(message)")
                        case .OSError(let err):
                           print("OSError: \(err)")
                        case .RateLimitError:
                           print("RateLimitError")
 }
                    } else if let result = response {
                        print("Done!")
                        print(result)
 }
 }
        } else {
            Dropbox.authorizedClient!.files.uploadSessionAppendV2(
                cursor: Files.UploadSessionCursor(sessionId: self.sessionId, offset:
UInt64(offset)),
                input: data!)
                .response { response, error in
                    if error == nil {
                        self.offset += self.chunkSize
                        print("So far \(self.offset) bytes have been uploaded.")
                        self.uploadNextChunk()
                    } else if let callError = error {
                        print("uploadSessionAppend failed")
                        switch callError as CallError {
                        case .RouteError(let boxed, let requestId):
                            print("RouteError[\(requestId)]:")
                            switch boxed.unboxed as Files.UploadSessionLookupError {
                            case .Closed:
                               print("Closed")
                            case .IncorrectOffset(let uploadSessionOffsetError):
                                print("IncorrectOffset: \(uploadSessionOffsetError)")
                            case .NotFound:
                               print("NotFound")
                            case .NotClosed:
                                print("NotClosed")
                            case .Other:
```
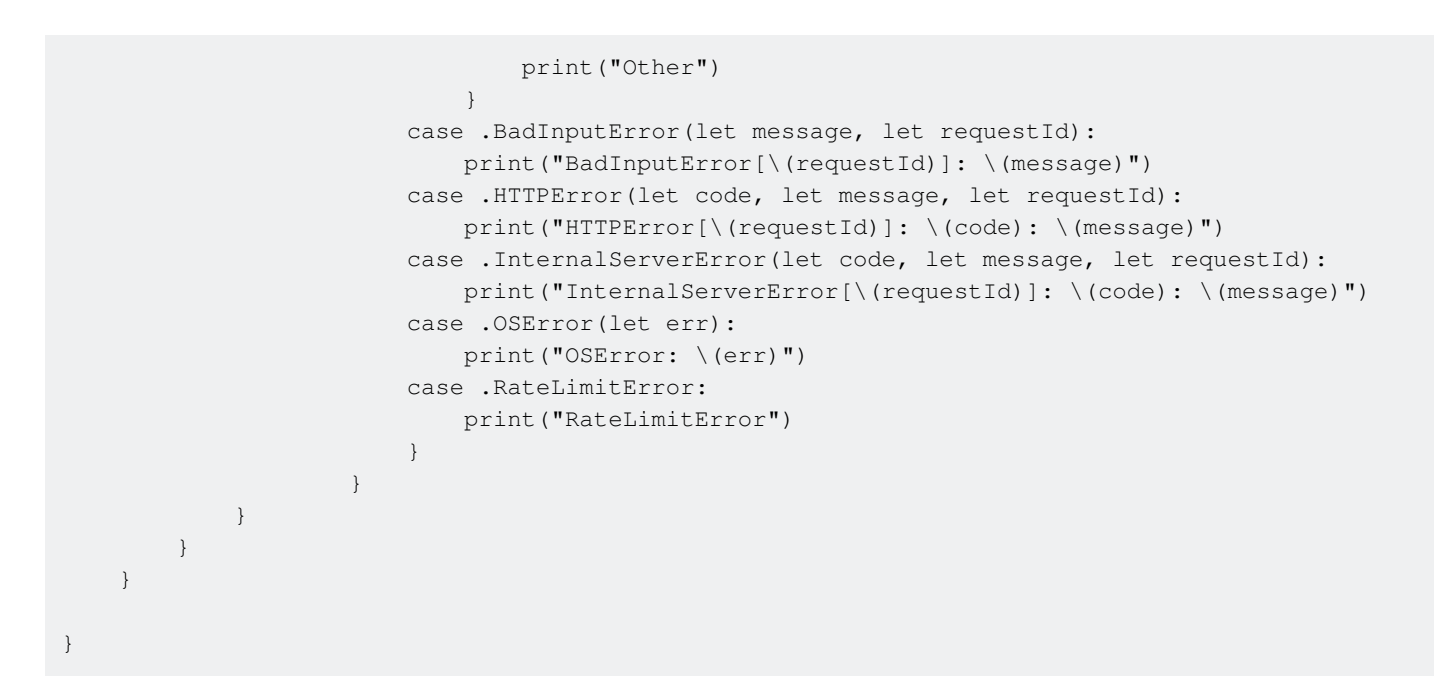

#### <span id="page-42-0"></span>**Uploading a file using the Dropbox Objective-C SDK**

This uses the [Dropbox Objective-C SDK](https://github.com/dropbox/dropbox-sdk-obj-c) to upload a local file to Dropbox as "/test.txt".

```
[[client.filesRoutes uploadUrl:@"/test.txt" inputUrl:[NSURL
fileURLWithPath:@"/local/path/to/test.txt"]] response:^(DBFILESFileMetadata *metadata,
DBFILESUploadError *uploadError, DBRequestError *error) {
     if (metadata) {
         NSLog(@"The upload completed successfully.");
         NSLog(@"File metadata:");
         NSLog(@"%@", metadata);
     } else if (uploadError) {
        NSLog(@"Something went wrong with the upload:");
        NSLog(@"%@", uploadError);
     } else if (error) {
        NSLog(@"Something went wrong with the API call:");
        NSLog(@"%@", error);
     }
}];
```
Read Uploading a file online: <https://riptutorial.com/dropbox-api/topic/409/uploading-a-file>

## <span id="page-43-0"></span>**Credits**

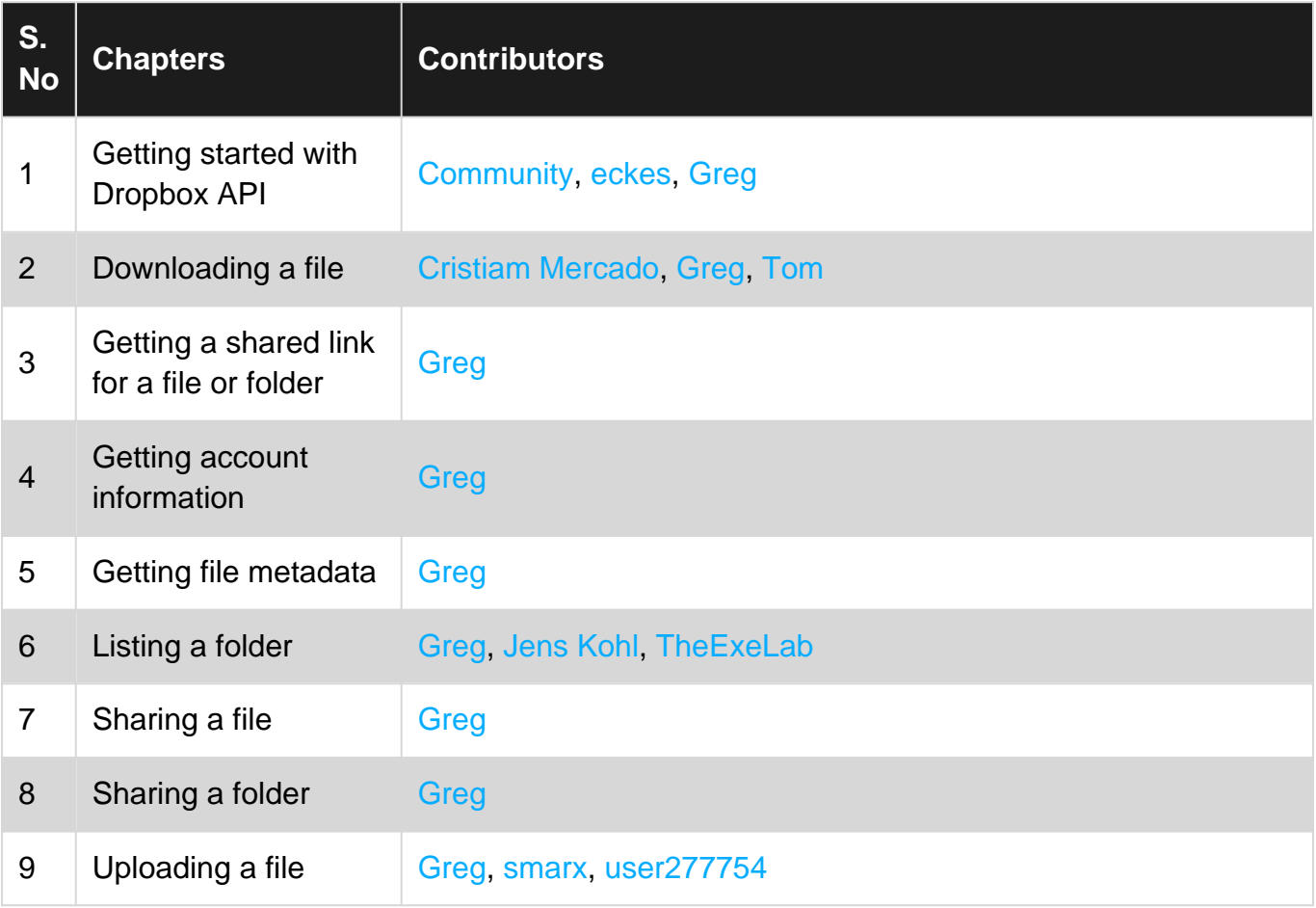